## Can't open the Hills database?

If you see this message,

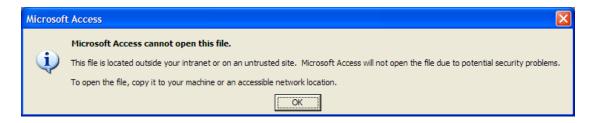

right-click on the file name and select Properties from the menu. The General tab will give the screen below (appearance will depend on your version of Windows).

Click the **Unblock** button at the foot of the dialog, then **OK**, and reload the database. If there's no Unblock button, click on **Advanced** and look for an Unblock button there.

The Read-only box should not be checked.

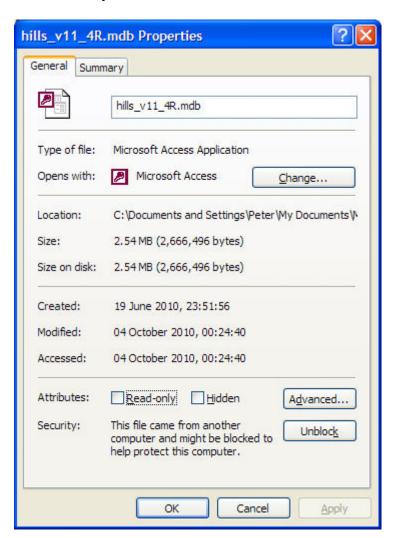